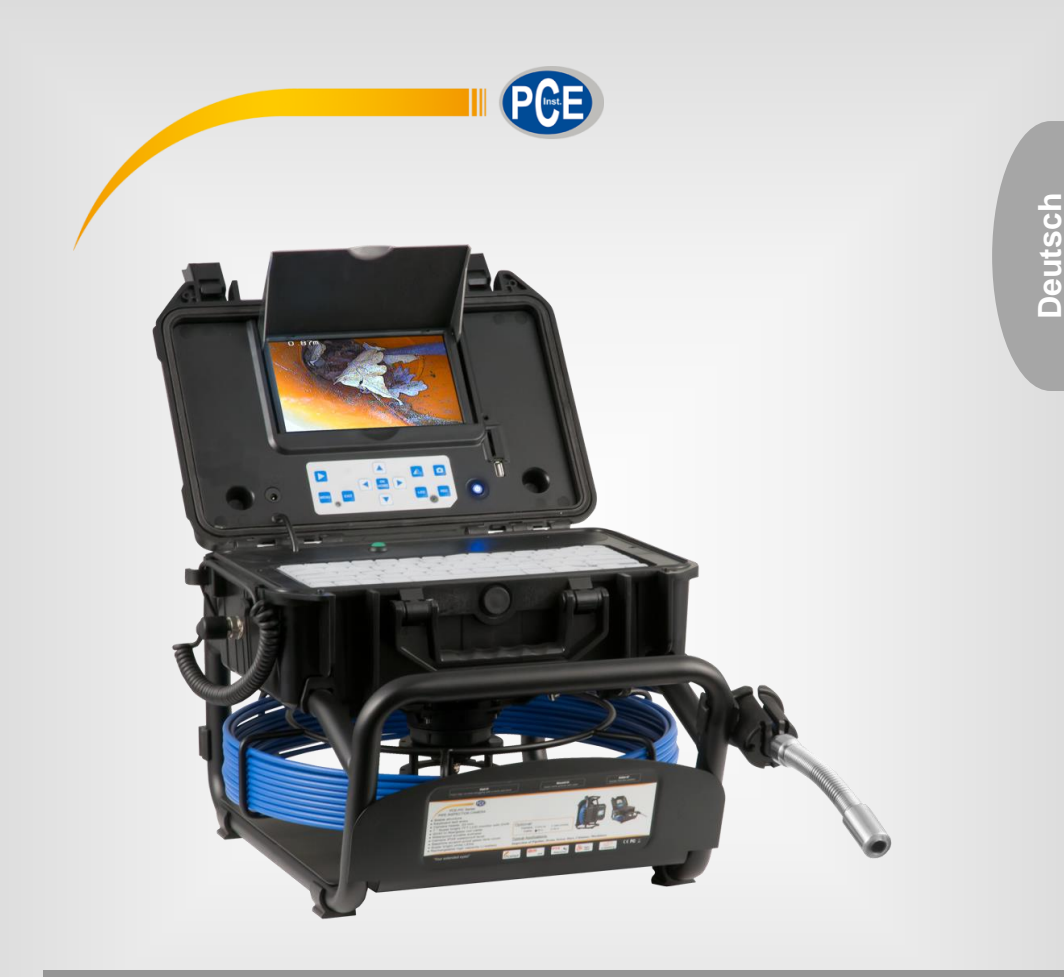

# Bedienungsanleitung

# PCE-PIC 20 / 40 Kanalkamera

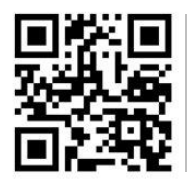

**User manuals in various languages (français, italiano, español, português, nederlands, türk, polski, русский,** 中文**) can be found by using our**

**product search on: www.pce-instruments.com**

Letzte Änderung: 12. Oktober 2020  $\bar{v}$ 1.0

© PCE Instruments

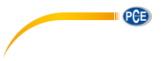

# *Inhaltsverzeichnis*

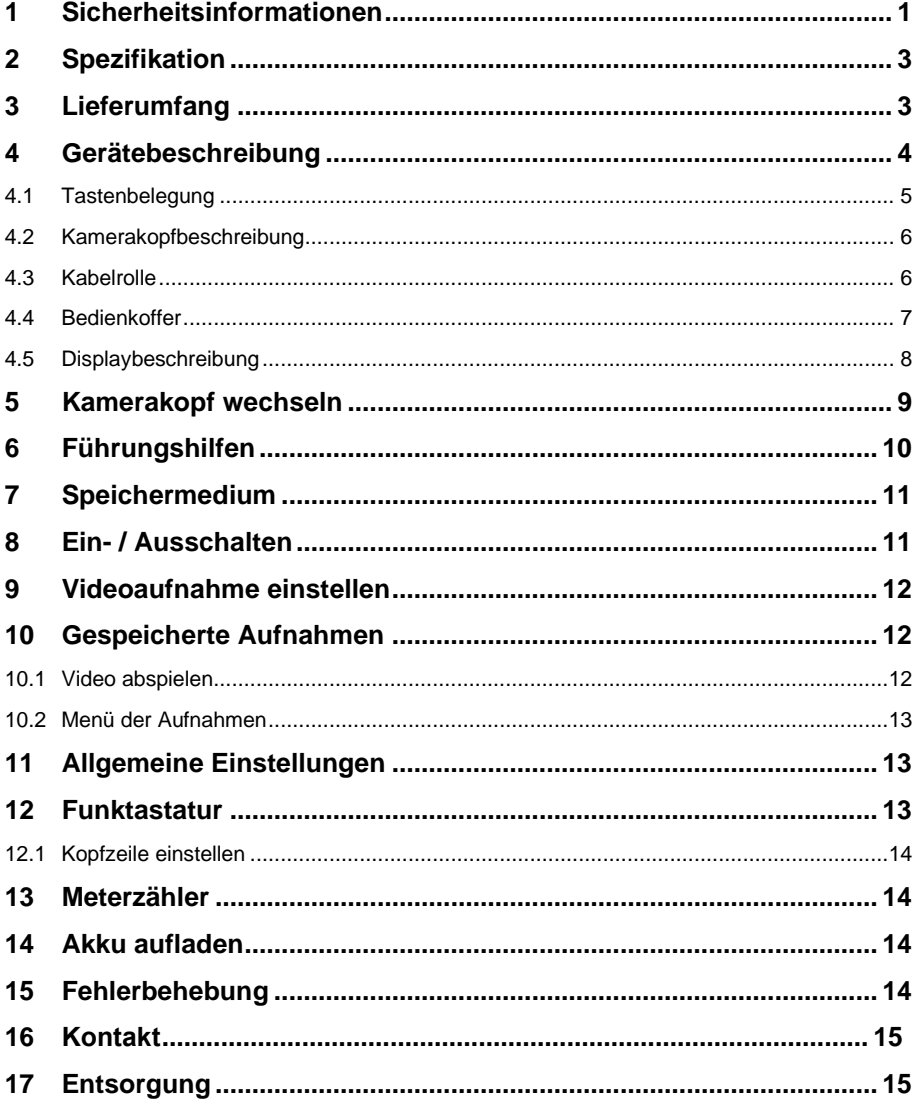

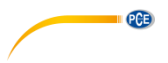

### <span id="page-2-0"></span>**1 Sicherheitsinformationen**

Bitte lesen Sie dieses Benutzer-Handbuch sorgfältig und vollständig, bevor Sie das Gerät zum ersten Mal in Betrieb nehmen. Die Benutzung des Gerätes darf nur durch sorgfältig geschultes Personal erfolgen. Schäden, die durch Nichtbeachtung der Hinweise in der Bedienungsanleitung entstehen, entbehren jeder Haftung.

- Dieses Messgerät darf nur in der in dieser Bedienungsanleitung beschriebenen Art und Weise verwendet werden. Wird das Messgerät anderweitig eingesetzt, kann es zu gefährlichen Situationen kommen.
- Verwenden Sie das Messgerät nur, wenn die Umgebungsbedingungen (Temperatur, Luftfeuchte, …) innerhalb der in den Spezifikationen angegebenen Grenzwerte liegen. Setzen Sie das Gerät keinen extremen Temperaturen, direkter Sonneneinstrahlung, extremer Luftfeuchtigkeit oder Nässe aus.
- Setzen Sie das Gerät keinen Stößen oder starken Vibrationen aus.
- Das Öffnen des Gerätegehäuses darf nur von Fachpersonal der PCE Deutschland GmbH vorgenommen werden.
- Benutzen Sie das Messgerät nie mit nassen Händen.
- Es dürfen keine technischen Veränderungen am Gerät vorgenommen werden.
- Das Gerät sollte nur mit einem Tuch gereinigt werden. Verwenden Sie keine Scheuermittel oder lösungsmittelhaltige Reinigungsmittel.
- Das Gerät darf nur mit dem von der PCE Deutschland GmbH angebotenen Zubehör oder gleichwertigem Ersatz verwendet werden.
- Überprüfen Sie das Gehäuse des Messgerätes vor jedem Einsatz auf sichtbare Beschädigungen. Sollte eine sichtbare Beschädigung auftreten, darf das Gerät nicht eingesetzt werden.
- Das Messgerät darf nicht in einer explosionsfähigen Atmosphäre eingesetzt werden.
- Der in den Spezifikationen angegebene Messbereich darf unter keinen Umständen überschritten werden.
- Wenn die Sicherheitshinweise nicht beachtet werden, kann es zur Beschädigung des Gerätes und zu Verletzungen des Bedieners kommen.
- Sowohl der Kamerakopf als auch das Kabel sind wasserdicht. Die Kontrollbox weist erst eine Wasserdichtigkeit auf, sobald der Koffer geschlossen ist. Der Koffer darf somit im geöffneten Zustand nicht in Berührung mit Wasser kommen.
- Sichern Sie zunächst alle Daten auf der SD-Karte, bevor Sie das Speichermedium mit der Kanalkamera verwenden.
- Tragen Sie immer Gummihandschuhe, wenn Sie mit der Kanalkamera arbeiten.
- Das Kabel darf nicht zu stark belastet oder geknickt werden. Andernfalls kann es zu einem Kabelbruch kommen.
- Scharfe Kanten können das Kabel beschädigen.
- Sollte sich die Kamera nicht weiterbewegen, drücken Sie nicht zu sehr das Kabel, da Sie dieses sonst beschädigen könnten.
- Schieben Sie keine Gegenstände mit der Kamera im Rohr.

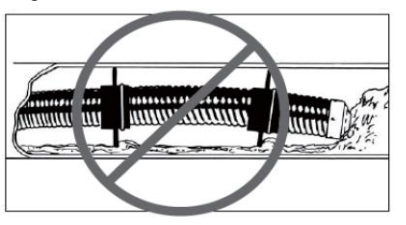

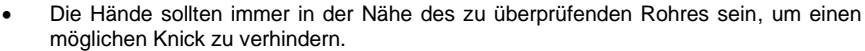

- Um das System sauber zu halten und um das Einführen des Kabels zu erleichtern. sollte immer Wasser in das zu untersuchende Rohr geführt werden.
- Schieben Sie das Kabel langsam und gleichmäßig in das Rohr.
- Halten Sie die Kameralinse immer sauber.

 $PGE$ 

- Befindet sich die Kamera in einem Kanal, kann sich Wärme stauen, da der Kamerakopf sich erwärmt. Dies kann zu einer Unschärfe führen. Lassen Sie daher den Kamerakopf 10 … 15 Minuten auskühlen.
- Wird das Kabel wieder eingezogen, muss dies gleichmäßig getan werden. Reißen Sie nicht an dem Kabel, da Sie die Kamera beschädigen könnten.
- Sowohl das Kabel als auch die Kamera dürfen nur im gereinigten Zustand wieder aufgewickelt werden.
- Beim Wiederaufwickeln des Kabels darf die Hand nicht zu weit von der Rolle entfernt sein, da sonst ein Knick entstehen könnte.
- Spätestens alle 6 Monate muss der Akku einmal aufgeladen werden.

Für Druckfehler und inhaltliche Irrtümer in dieser Anleitung übernehmen wir keine Haftung.

Wir weisen ausdrücklich auf unsere allgemeinen Gewährleistungsbedingungen hin, die Sie in unseren Allgemeinen Geschäftsbedingungen finden.

Bei Fragen kontaktieren Sie bitte die PCE Deutschland GmbH. Die Kontaktdaten finden Sie am Ende dieser Anleitung.

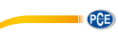

# <span id="page-4-0"></span>**2 Spezifikation**

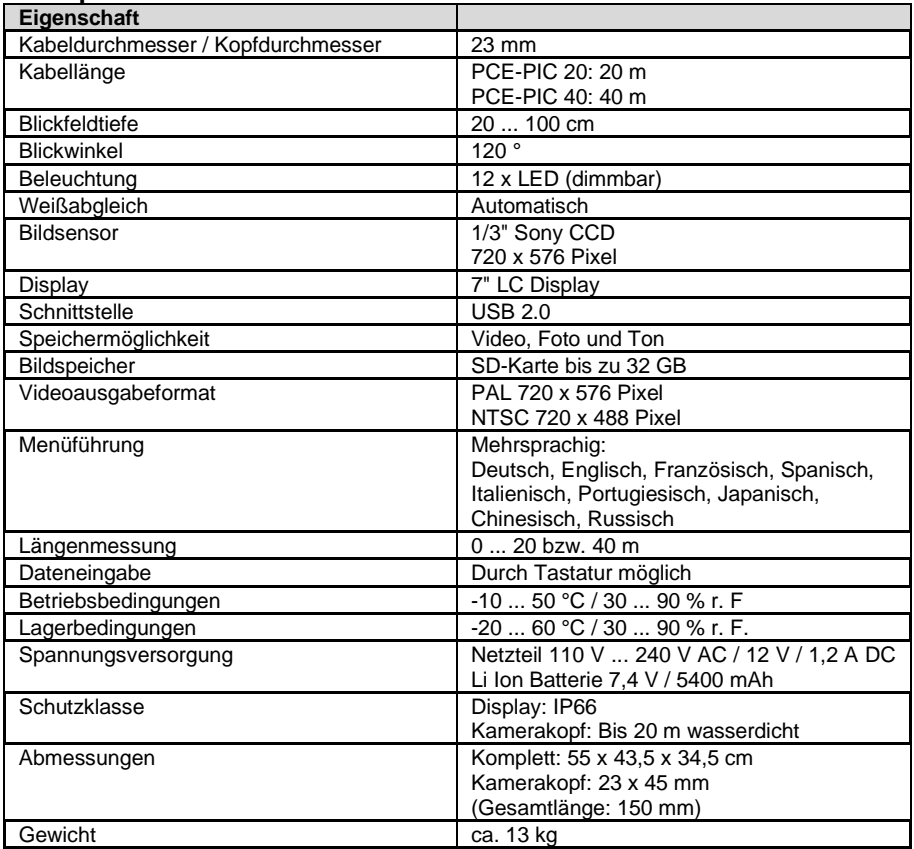

# <span id="page-4-1"></span>**3 Lieferumfang**

1 x Kanalkamera PCE-PIC Serie in 20 bzw. 40 m Länge

- 1 x Standardkamerakopf
- 1 x Hauptgerät mit Koffer, Kabelroller und Schubkabel
- 1 x Netzteil
- 1 x KFZ Ladeadapter
- 1 x Tastatur
- 1 x Fernbedienung
- 1 x 46 mm Führungshilfe
- 1 x 80 mm Führungshilfe
- 1 x Bedienungsanleitung

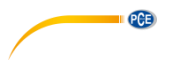

# <span id="page-5-0"></span>**Gerätebeschreibung**

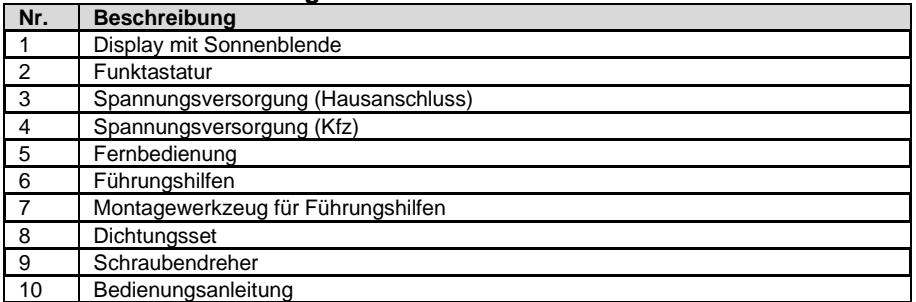

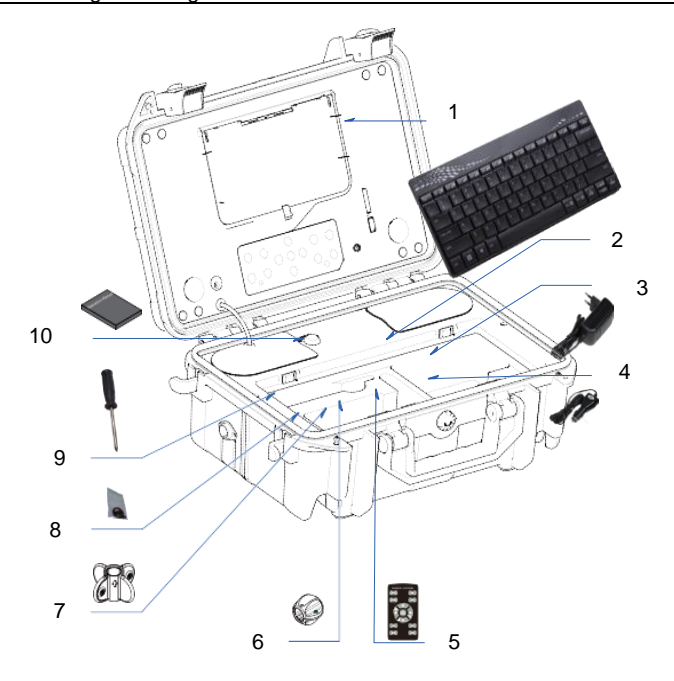

### <span id="page-6-0"></span>**4.1 Tastenbelegung**

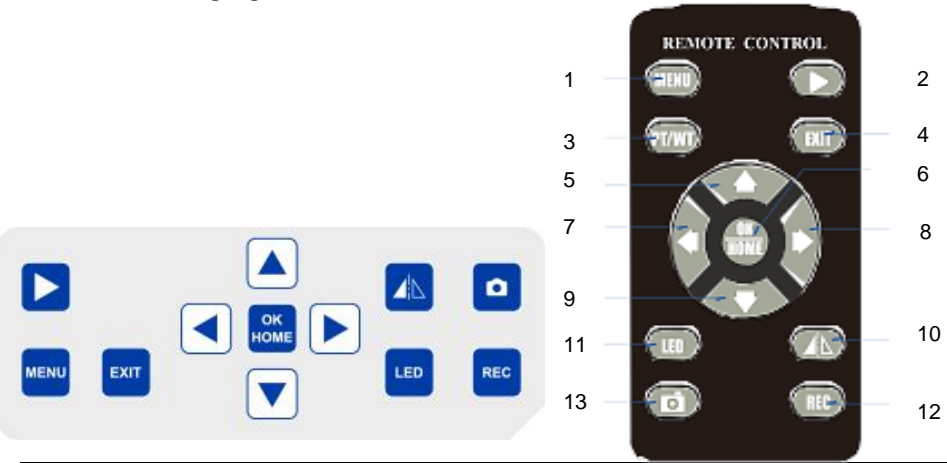

PCE

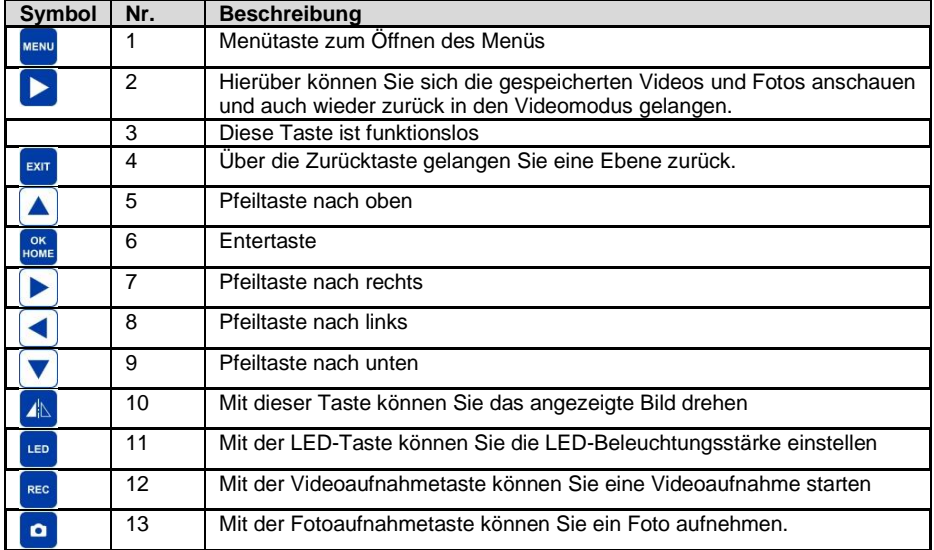

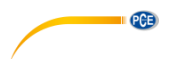

# <span id="page-7-0"></span>**4.2 Kamerakopfbeschreibung**

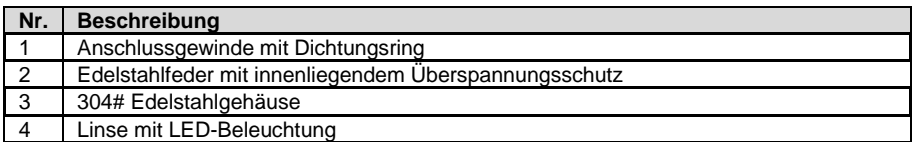

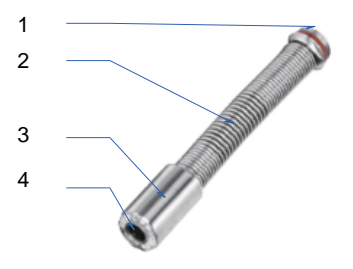

## <span id="page-7-1"></span>**4.3 Kabelrolle**

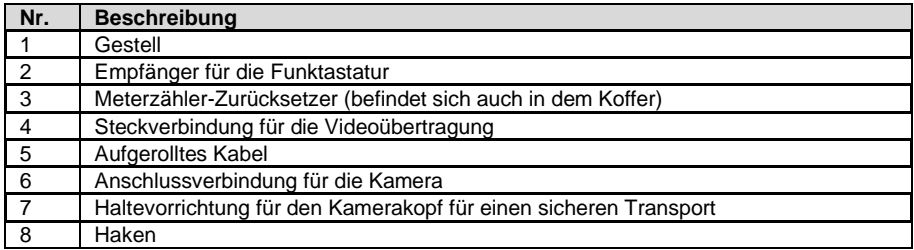

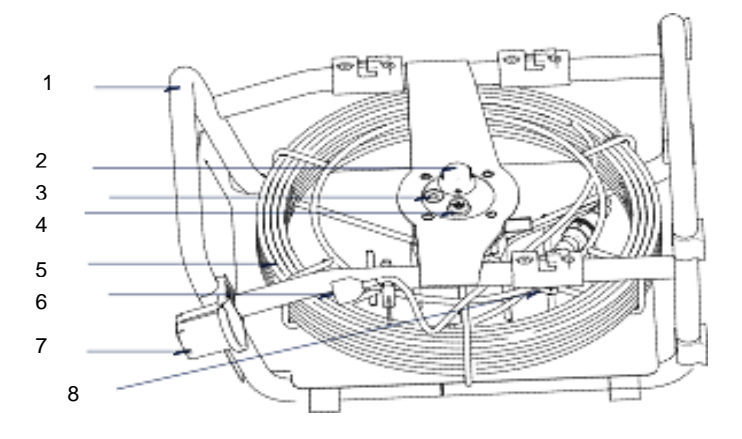

© PCE Instruments 

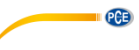

### <span id="page-8-0"></span>**4.4 Bedienkoffer**

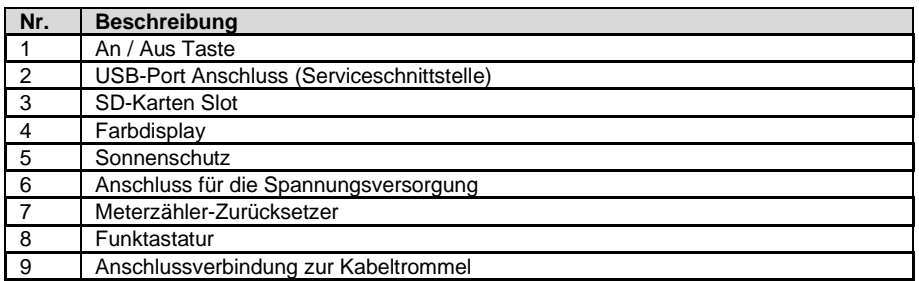

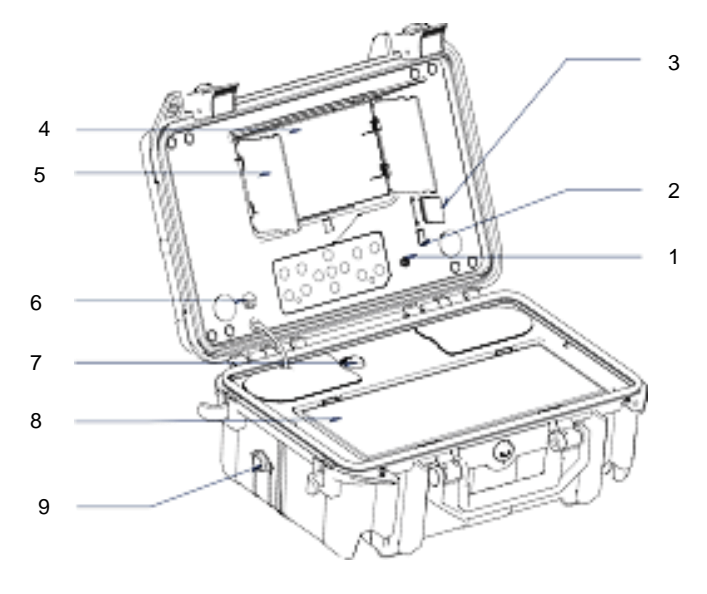

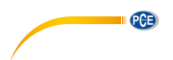

### <span id="page-9-0"></span>**4.5 Displaybeschreibung**

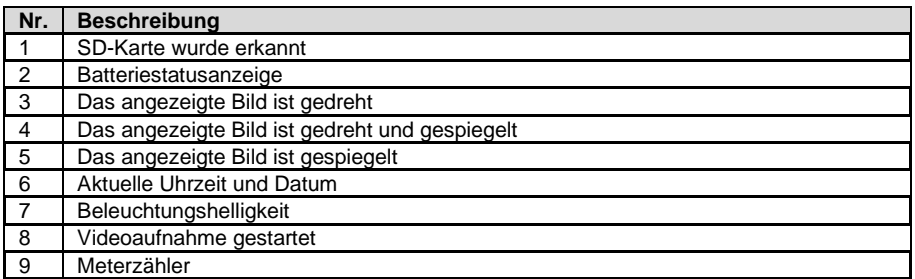

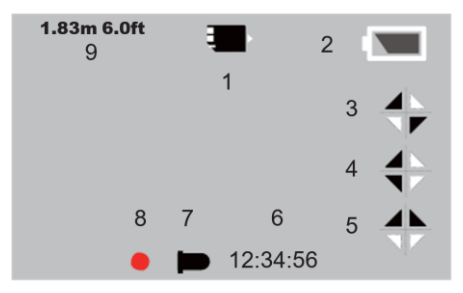

#### <span id="page-10-0"></span>**5 Kamerakopf wechseln**

Für die PCE-PIC Serie gibt es verschiedene Kameraköpfe. Um die Kameraköpfe zu wechseln, muss die Kanalkamera zunächst ausgeschaltet<br>sein. Jetzt können Sie den können Kamerakopf, wie in der Grafik gezeigt, abschrauben. Für die Kanalkamera gibt es optional folgende Kameraköpfe

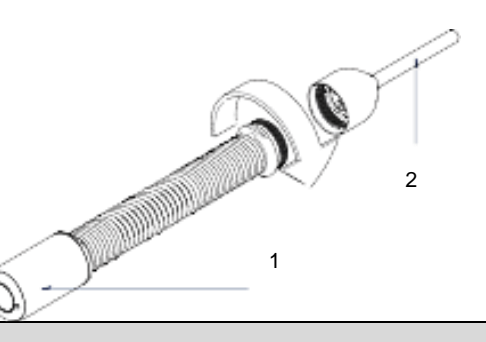

**PCE** 

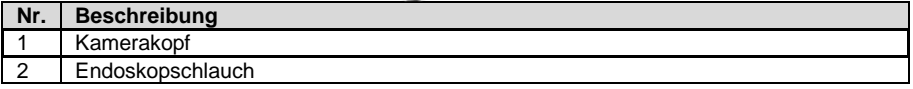

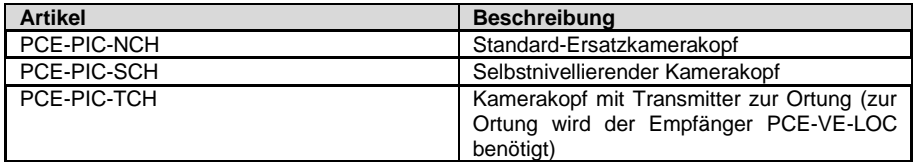

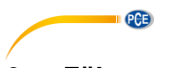

# <span id="page-11-0"></span>**Führungshilfen**

Um den Kamerakopf mittig in einem Kanal zu halten, gibt es Führungshilfen. Diese lassen sich direkt vorne am Kamerakopf montieren. Dazu reicht es aus, diese mit zwei Schrauben zu montieren.

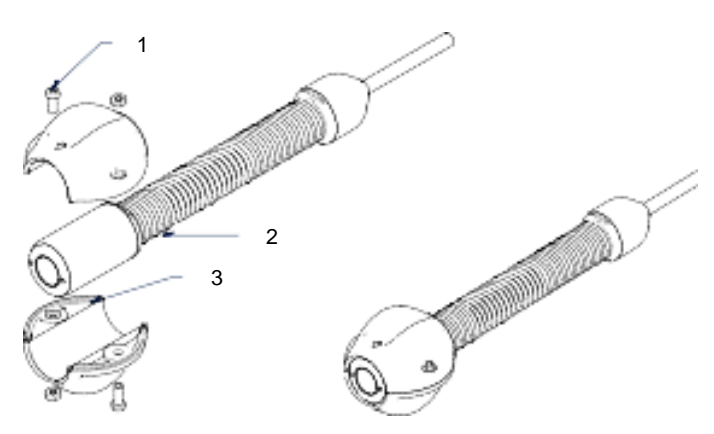

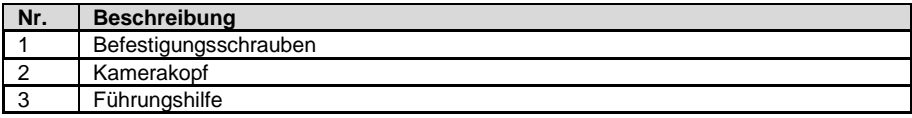

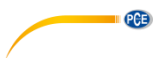

# <span id="page-12-0"></span>**Speichermedium**

Um ein Speichermedium zu installieren, stecken Sie zum Beispiel eine SD-Karte in den dafür vorgesehenen Slot.

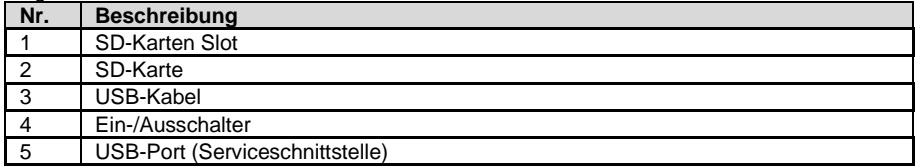

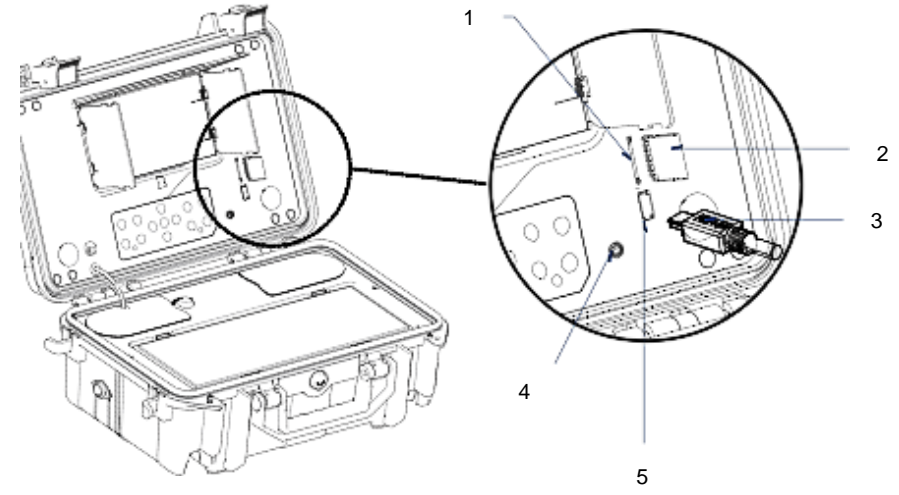

# <span id="page-12-1"></span>**Ein- / Ausschalten**

Um die Kanalkamera ein- und wieder auszuschalten, drücken Sie den Ein-/Ausschalter einmal kurz. Die Kanalkamera wird sich direkt einschalten bzw. ausschalten.

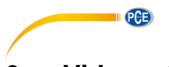

### <span id="page-13-0"></span>**9 Videoaufnahme einstellen**

Um Einstellungen an der Videoaufzeichnung durchzuführen, drücken Sie in der Liveansicht die

MENU Taste. Um das Menü wieder zu schließen, drücken Sie die E<sup>err</sup> Taste. Mit den Pfeiltasten

wählen Sie die gewünschte Funktion aus. Mit der Nette Taste öffnen Sie die gewünschte Funktion. Nun können Sie gegebenenfalls mit den Pfeiltasten Parameter abändern. Das Menü ist wie folgt aufgebaut:

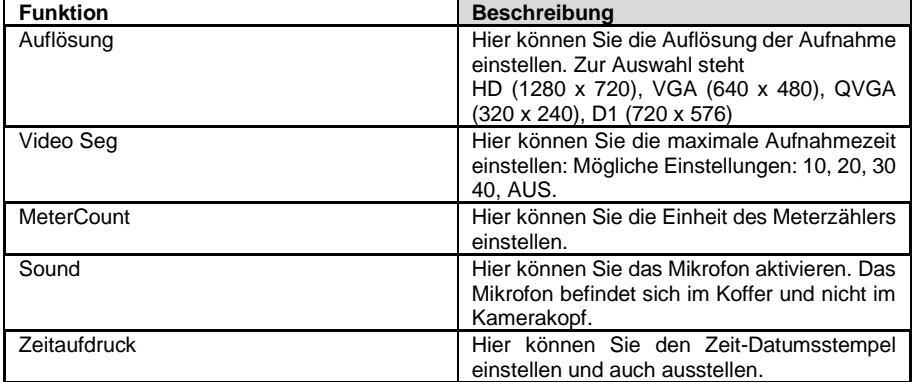

### <span id="page-13-1"></span>**10 Gespeicherte Aufnahmen**

Um alle gespeicherten Aufnahmen wieder aufzurufen, drücken Sie einmal kurz die **D** Taste.

Drücken Sie erneut die **Derauf Taste, um gegebenenfalls zurück zur Liveansicht zu gelangen.** 

Sie sehen eine Auflistung aller Aufnahmen. Mit den Pfeiltasten Wurden Sie nun die

gewünschte Aufnahme aus. Mit der und Taste öffnen Sie die Aufnahme. Mit der Taste gelangen Sie wieder zurück in die Listenansicht. Nun können Sie auch hier in der

Großansicht der Aufnahmen anhand der Pfeiltasten  $\Box$  zwischen den Aufnahmen auswählen.

Um weitere Informationen zu der Aufnahme zu erhalten, drücken Sie einmal kurz die Drücken Sie erneut die Taste, um die Ansicht zu verlassen.

#### <span id="page-13-2"></span>**10.1 Video abspielen**

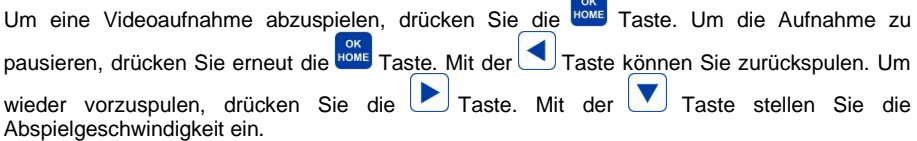

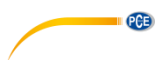

#### <span id="page-14-0"></span>**10.2 Menü der Aufnahmen**

Zu jeder Aufnahme gibt es das gleiche Menü. Das Menü öffnen Sie sowohl in der Listenansicht

als auch in der Großansicht mit der **MENU** Taste. Um das Menü wieder zu schließen, drücken Sie

die **Taste. Mit den Pfeiltasten wählen Sie die gewünschte Funktion aus. Mit der HOME** Taste öffnen Sie die gewünschte Funktion. Nun können Sie gegebenenfalls mit den Pfeiltasten Parameter abändern. Das Menü ist wie folgt aufgebaut:

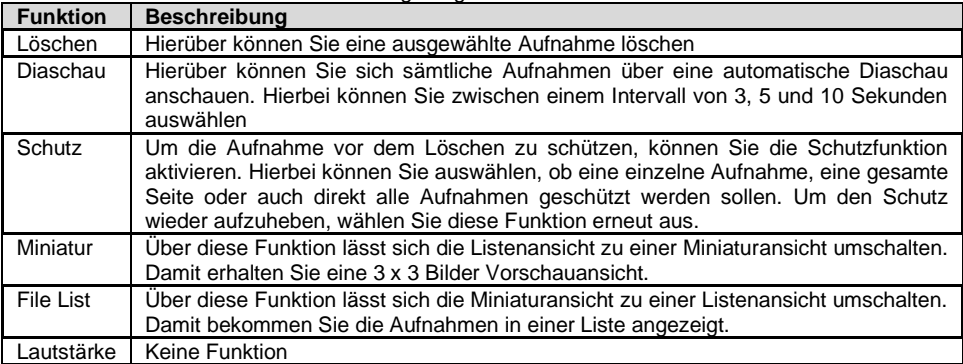

### <span id="page-14-1"></span>**11 Allgemeine Einstellungen**

Um Einstellungen an der Kanalkamera vorzunehmen, drücken Sie zunächst die und Taste.

Drücken Sie nun die Taste, um in die allgemeinen Einstellungen zu gelangen. Um das Menü

wieder zu schließen, drücken Sie die **LEXT** Taste. Mit den Pfeiltasten wählen Sie die gewünschte

Funktion aus. Mit der Home Taste öffnen Sie die gewünschte Funktion. Nun können Sie gegebenenfalls mit den Pfeiltasten Parameter abändern. Das Menü ist wie folgt aufgebaut:

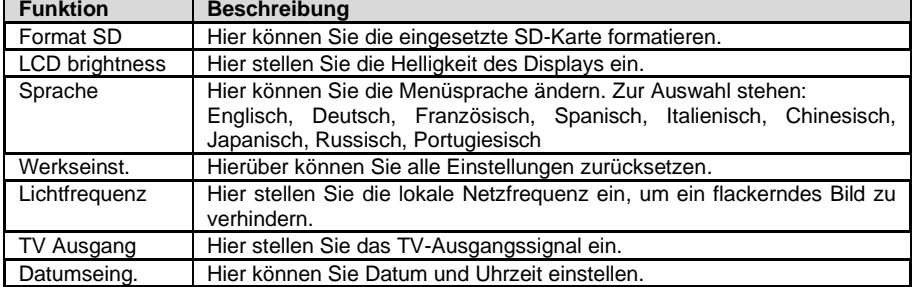

### <span id="page-14-2"></span>**12 Funktastatur**

Mit der Funktastatur lassen sich insgesamt 384 Zeichen auf dem Livebild abbilden. Mit den Pfeiltasten lässt sich der Cursor zu jeder beliebigen Position navigieren. Mit der "ESC" Taste lässt sich die Anzeige ausblenden und wieder anzeigen. Mit "CTRL + DEL" löschen Sie die gesamte Ansicht.

Auch während der Aufzeichnung lassen sich die Zeichen abändern.

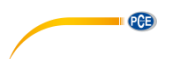

#### <span id="page-15-0"></span>**12.1 Kopfzeile einstellen**

Um die Kopfzeile einzustellen, halten Sie zunächst im ausgeschalteten Zustand die "F1" Taste gedrückt und schalten Sie die Kanalkamera ein. Sie können nun die Kopfzeile einstellen. Mit der Entertaste bestätigen Sie die Eingabe.

Diese Anzeige können Sie nicht über die "ESC" Taste ausblenden.

#### <span id="page-15-1"></span>**13 Meterzähler**

Die Kanalkamera verfügt über einen Meterzähler des verwendeten Kabels. Die verwendeten Meter werden im Display angezeigt. Um diese Anzeige zurückzusetzen, drücken Sie die Taste "Meter-Zero" im Koffer.

#### <span id="page-15-2"></span>**14 Akku aufladen**

Um den Akku zu laden, verwenden Sie das im Lieferumfang befindliche Netzteil. Bei Verwendung des KFZ-Netzteiles ist darauf zu achten, dass die Bordspannung 12 V beträgt. Während des Ladevorgangs leuchtet eine rote LED. Sobald die LED grün ist, ist der Akku voll aufgeladen. Sollte die LED rot blinken, signalisiert dies, dass die Batterie vorgeladen wird. Dies kommt vor, wenn der Akku für einen langen Zeitraum entladen ist. Dieser Vorgang dauert ca. 10 Minuten. Danach beginnt der normale Ladevorgang. Eine vollständige Ladung dauert ca. 8 Stunden. Auch während des normalen Ladevorgangs kann die Kanalkamera verwendet werden.

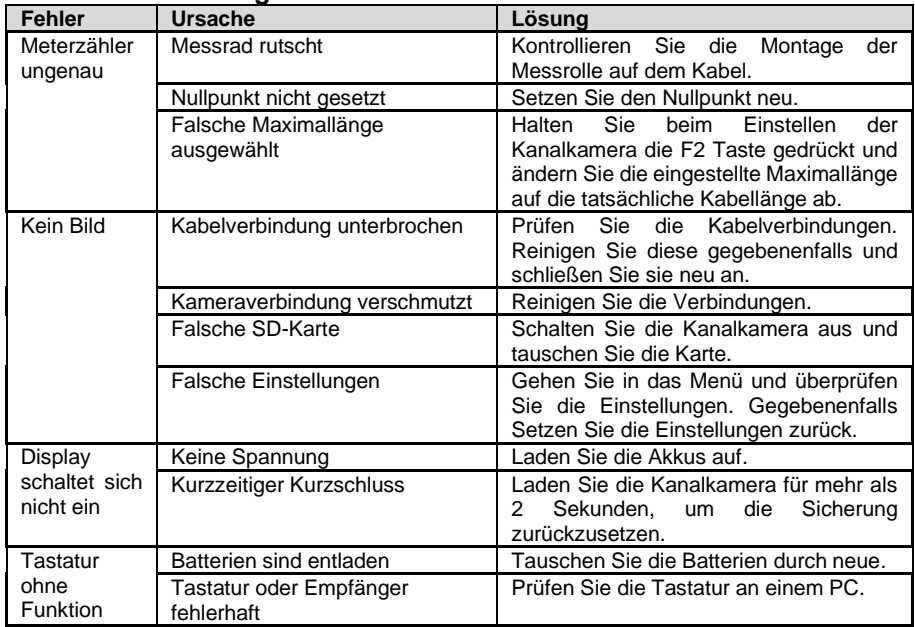

#### <span id="page-15-3"></span>**15 Fehlerbehebung**

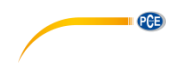

### <span id="page-16-0"></span>**16 Kontakt**

[Bei Fragen, Anregungen oder auch technischen Problemen stehen wir Ihnen gerne zur](https://www.pce-instruments.com/deutsch/agb) Verfügung. Die entsprechenden Kontaktinformationen finden Sie am Ende dieser Bedienungsanleitung.

# <span id="page-16-1"></span>**17 Entsorgung**

#### **HINWEIS nach der Batterieverordnung (BattV)**

Batterien dürfen nicht in den Hausmüll gegeben werden: Der Endverbraucher ist zur Rückgabe gesetzlich verpflichtet. Gebrauchte Batterien können unter anderem bei eingerichteten Rücknahmestellen oder bei der PCE Deutschland GmbH zurückgegeben werden.

#### **Annahmestelle nach BattV:**

PCE Deutschland GmbH Im Langel 4 59872 Meschede

Zur Umsetzung der ElektroG (Rücknahme und Entsorgung von Elektro- und Elektronikaltgeräten) nehmen wir unsere Geräte zurück. Sie werden entweder bei uns wiederverwertet oder über ein Recyclingunternehmen nach gesetzlicher Vorgabe entsorgt. Alternativ können Sie Ihre Altgeräte auch an dafür vorgesehenen Sammelstellen abgeben.

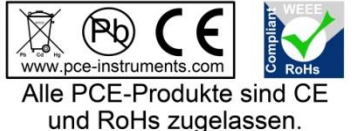

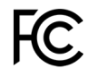

# **PCE Instruments Kontaktinformationen**

#### **Germany France Spain**

Im Langel 4 23, rue de Strasbourg<br>
D-59872 Meschede 67250 Soultz-Sous-Fo

**PCE** 

#### **United Kingdom Italy Turkey**

PCE Instruments UK Ltd PCE Italia s.r.l. PCE Teknik Cihazları Ltd.Şti. www.pce-instruments.com/english www.pce-instruments.com/italiano www.pce-instruments.com/turkish

#### **The Netherlands China China Hong Kong**

#### **United States of America**

PCE Americas Inc. 1201 Jupiter Park Drive, Suite 8 Jupiter / Palm Beach 33458 FL USA Tel: +1 (561) 320-9162 Fax: +1 (561) 320-9176 info@pce-americas.com www.pce-instruments.com/us

PCE Deutschland GmbH PCE Instruments France EURL PCE Ibérica S.L.<br>
Im Langel 4 23 rue de Strashourg PCE Ibérica S.L.<br>
Calle Mayor 53 67250 Soultz-Sous-Forets 02500 Tobarra (Albacete) Deutschland France España Tel.: +49 (0) 2903 976 99 0 Téléphone: +33 (0) 972 3537 17 Tel. : +34 967 543 548 Fax: +49 (0) 2903 976 99 29 Numéro de fax: +33 (0) 972 3537 18 Fax: +34 967 543 542 info@pce-instruments.com info@pce-france.fr info@pce-iberica.es www.pce-instruments.com/deutsch www.pce-instruments.com/french www.pce-instruments.com/espanol

Unit 11 Southpoint Business Park Via Pesciatina 878 / B-Interno 6 Halkalı Merkez Mah. Ensign Way, Southampton 55010 Loc. Gragnano Pehlivan Sok. No.6/C Hampshire Capannori (Lucca) 34303 Küçükçekmece - İstanbul United Kingdom, SO31 4RF **Internal Türkiye** Italia Türkiye Türkiye Tel: +44 (0) 2380 98703 0 Telefono: +39 0583 975 114 Tel: 0212 471 11 47 Fax: +44 (0) 2380 98703 9 Fax: +39 0583 974 824 Faks: 0212 705 53 93 info@pce-instruments.co.uk info@pce-italia.it info@pce-cihazlari.com.tr

PCE Brookhuis B.V. PCE (Beijing) Technology Co., Limited PCE Instruments HK Ltd. Institutenweg 15 1519 Room, 6 Building Unit J, 21/F., COS Centre 7521 PH Enschede Zhong Ang Times Plaza 56 Tsun Yip Street Nederland No. 9 Mentougou Road, Tou Gou District Kwun Tong Telefoon: +31 (0)53 737 01 92 102300 Beijing, China Kowloon, Hong Kong info@pcebenelux.nl Tel: +86 (10) 8893 9660 Tel: +852-301-84912 www.pce-instruments.com/dutch info@pce-instruments.cn infomether infomether infomether infomether infomether infomether infomether infomether infomether infomether infomether infomether infomether infomether infomether inf www.pce-instruments.cn www.pce-instruments.cn